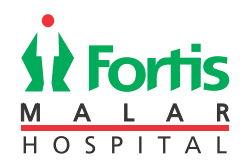

# **FORTIS MALAR HOSPITALS LIMITED**

**CIN:** L85110PB1989PLC045948

**Regd. Office:** Fortis Hospital, Sector 62, Phase VIII, Mohali, Punjab – 160062 **Tel.:** No.: +91 172 5096001 Fax No.: +91 172 5096002 **Email Id:** secretarial.malar@malarhospitals.in **Website:** www.fortismalar.com

# **NOTICE**

**Notice** is hereby given that the **Thirtieth Annual General Meeting** of **Fortis Malar Hospitals Limited** will be held on Thursday, July 29, 2021 at 2.00 P.M. (IST) through Video Conferencing / Other Audio Visual Means ("VC / OAVM") Facility to transact following business:

#### **ORDINARY BUSINESS**

- 1. To consider and adopt the Audited Standalone Financial Statements of the Company together with the Report of Board and Auditors thereon and the Audited Consolidated Financial Statements of the Company including Report of Auditors thereon for the Financial Year ended on March 31, 2021.
- 2. To appoint a Director in place of Dr. Nithya Ramamurthy (DIN: 00255343), who retires by rotation and being eligible, offer herself for re-appointment as Director.

#### **SPECIAL BUSINESS**

3. To consider and if thought fit, to pass the following resolution as an **Ordinary Resolution**:

"**RESOLVED THAT** pursuant to the provisions of Section 148 and other applicable provisions, if any, of the Companies Act, 2013 and the Companies (Audit and Auditors) Rules, 2014 (including any statutory modification(s) or re-enactment(s) thereof, for the time being in force) and the Companies (Cost Records and Audit) Rules, 2014, remuneration of  $\bar{\tau}$  75,000/- (Rupees Seventy Five Thousand only) plus out of pocket expenses and taxes, being paid to M/s. Jitender, Navneet & Co., Cost Auditors appointed by the Board of Directors, to conduct the audit of the cost records of the Company, for the Financial Year ended March 31, 2021, be and is hereby ratified and confirmed.

**RESOLVED FURTHER THAT** the Board of Directors of the Company be and is hereby authorised to do all acts and take all such steps as may be necessary, proper or expedient to give effect to this resolution."

> By the Order of the Board For **Fortis Malar Hospitals Limited**

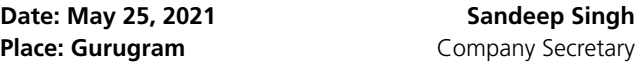

#### **NOTES:**

- 1. The Explanatory Statement pursuant to Section 102(1) of the Companies Act, 2013 ("the Act") for the matter included in the notice, which is unavoidable and therefore proposed for seeking approval at AGM, is enclosed herewith.
- 2. Pursuant to provisions of Regulation 36 of the SEBI (Listing Obligations and Disclosure Requirements) Regulations, 2015 ("Listing Regulations") and secretarial standards, the particulars of Director seeking appointment/reappointment at this Annual General Meeting are annexed to the Notice.
- 3. In view of the massive continuing outbreak of the COVID-19 pandemic, social distancing is a norm to be followed and pursuant to the Circular No. 14/2020 dated April 08, 2020, Circular No.17/2020 dated April 13, 2020, Circular No. 20/2020 dated May 05, 2020 and Circular No. 02/2021 dated January 13, 2021 issued by the Ministry of Corporate Affairs ("MCA Circulars") and Circular no. SEBI / HO / CFD / CMD1 / CIR / P2020 / 79 dated May 12, 2020, SEBI / HO / CFD2 / CIR / P / 2021 / 11 dated January 15, 2021 issued by the Securities Exchange

Board of India ("SEBI Circulars") and in compliance with provisions of the Act and Listing Regulations, physical attendance of the Members to the EGM/AGM venue is not required and general meeting be held through video conferencing (VC) or other audio visual means (OAVM). Hence, Members can attend and participate in the ensuing EGM/AGM through VC/OAVM. The deemed venue for the 30<sup>th</sup> AGM shall be registered office of the Company.

- 4. Pursuant to the Circular No. 14/2020 dated April 08, 2020, issued by the Ministry of Corporate Affairs, the facility to appoint proxy to attend and cast vote for the members is not available for this EGM / AGM. However, the Body Corporates are entitled to appoint authorised representatives to attend the EGM/AGM through VC / OAVM and participate there at and cast their votes through e-voting.
- 5. Shareholders who will participate in the AGM through VC / OAVM can also pose question/feedback through question box option. Such questions by the Members shall be taken up during the meeting or shall be replied suitably, after the meeting by the Company.
- 6. Members may note that the VC/OAVM Facility, provided by NSDL, allows participation upto 1,000 Members on a first-come-first-served basis. The large shareholders (i.e. shareholders holding 2% or more shareholding), promoters, institutional investors, directors, key managerial personnel, the Chairpersons of the Audit Committee, Nomination and Remuneration Committee and Stakeholders Relationship Committee, auditors, etc. can attend 30<sup>th</sup> AGM without any restriction on account of first-come-first-served principle.
- 7. Pursuant to the provisions of Section 108 of the Companies Act, 2013 read with Rule 20 of the Companies (Management and Administration) Rules, 2014 (as amended) and Regulation 44 of SEBI (Listing Obligations & Disclosure Requirements) Regulations 2015 (as amended), and the Circulars issued by the Ministry of Corporate Affairs dated April 08, 2020, April 13, 2020 and May 05, 2020 the Company is providing facility of remote e-Voting to its Members in respect of the business to be transacted at the EGM/AGM. For this purpose, the Company has entered into an agreement with National Securities Depository Limited (NSDL) for facilitating voting through electronic means, as the authorised agency. The facility of casting votes by a member using remote e-Voting system as well as venue voting on the date of the AGM will be provided by NSDL.
- 8. Attendance of the Members attending the AGM through VC / OAVM will be counted for the purpose of reckoning the quorum under Section 103 of the Act.
- 9. Since the AGM will be held through VC/OAVM Facility, the Route Map is not annexed in this Notice.
- 10. National Securities Depositories Limited ("NSDL") will be providing facility for voting through remote e-Voting, for participation in the AGM through VC / OAVM Facility and e-Voting during the 30th AGM.
- 11. The Company has fixed, July 22, 2021 as the Cut-off Date for remote e-voting. The remote e-voting/voting rights of the shareholders/beneficial owners shall be reckoned on the equity shares held by them as at close of business hours on the Cut-off Date i.e. July 22, 2021 only. A person who is not a Member as on the Cut-off Date should treat this Notice for information purposes only.
- **12. The instructions for members for remote e-voting and joining AGM are as under: -**

The remote e-voting period begins on July 26, 2021 at 9:00 A.M. and ends on July 28, 2021 at 5:00 P.M. The remote e-voting module shall be disabled by NSDL for voting thereafter. The Members, whose names appear in the Register of Members / Beneficial Owners as on the record date (cut-off date) i.e. July 22, 2021, may cast their vote electronically. The voting right of shareholders shall be in proportion to their share in the paid-up equity share capital of the Company as on the cut-off date, being July 22, 2021.

# **I. INSTRUCTIONS FOR REMOTE e VOTING USING NSDL E-VOTING SYSTEM**

The way to vote electronically on NSDL e-Voting system consists of "Two Steps" which are mentioned below:

# **Step 1: Access to NSDL e-Voting system**

# **A) Login method for e-Voting and joining virtual meeting for Individual shareholders holding securities in demat mode**

 In terms of MCA Circulars and SEBI Circulars on e-Voting facility provided by Listed Companies, Individual shareholders holding securities in demat mode are allowed to vote through their demat account maintained with Depositories and Depository Participants. Shareholders are advised to update their mobile number and email Id in their demat accounts in order to access e-Voting facility.

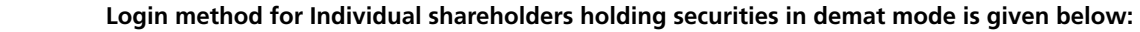

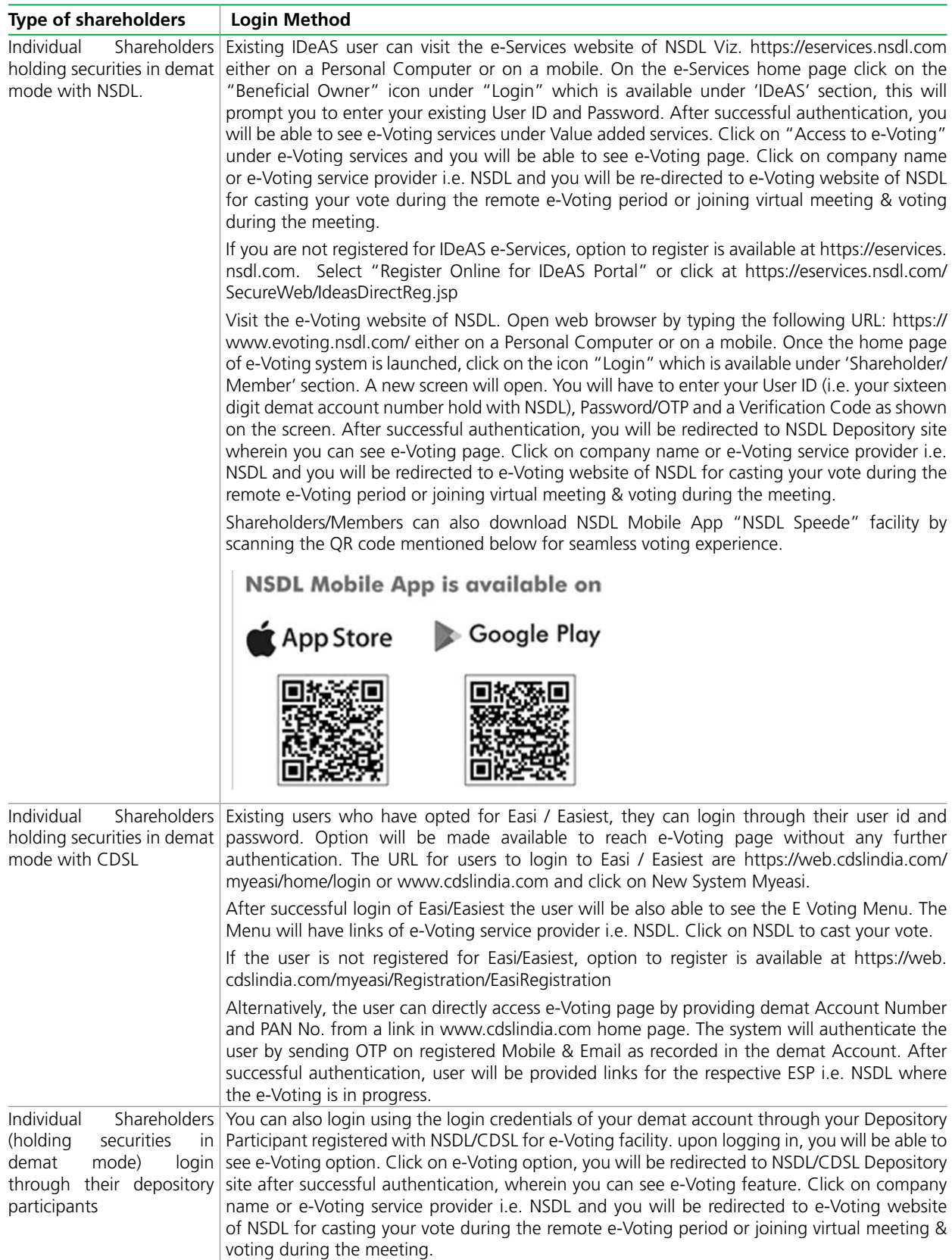

 Important note: Members who are unable to retrieve User ID/ Password are advised to use Forget User ID and Forget Password option available at abovementioned website.

 Helpdesk for Individual Shareholders holding securities in demat mode for any technical issues related to login through Depository i.e. NSDL and CDSL.

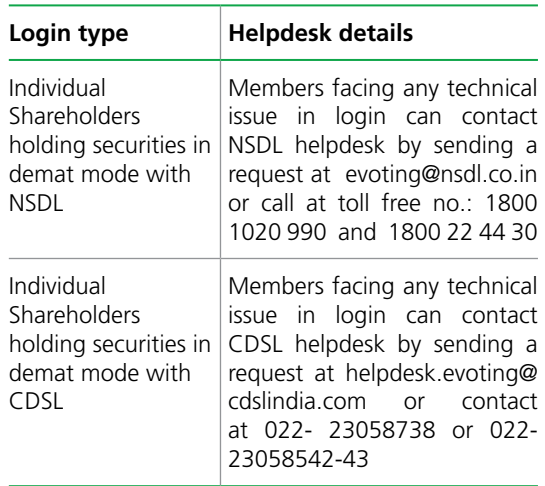

**B) Login Method for e-Voting and joining virtual meeting for shareholders other than Individual shareholders holding securities in demat mode and shareholders holding securities in physical mode.**

#### **How to Log-in to NSDL e-Voting website?**

- 1. Visit the e-Voting website of NSDL. Open web browser by typing the following URL: https:// www.evoting.nsdl.com/ either on a Personal Computer or on a mobile.
- 2. Once the home page of e-Voting system is launched, click on the icon "Login" which is available under 'Shareholder / Member' section.
- 3. A new screen will open. You will have to enter your User ID, your Password/OTP and a Verification Code as shown on the screen.

 Alternatively, if you are registered for NSDL eservices i.e. IDEAS, you can log-in at https:// eservices.nsdl.com / with your existing IDEAS login. Once you log-in to NSDL eservices after using your log-in credentials, click on e-Voting and you can proceed to Step 2 i.e. Cast your vote electronically.

4. Your User ID details are given below:

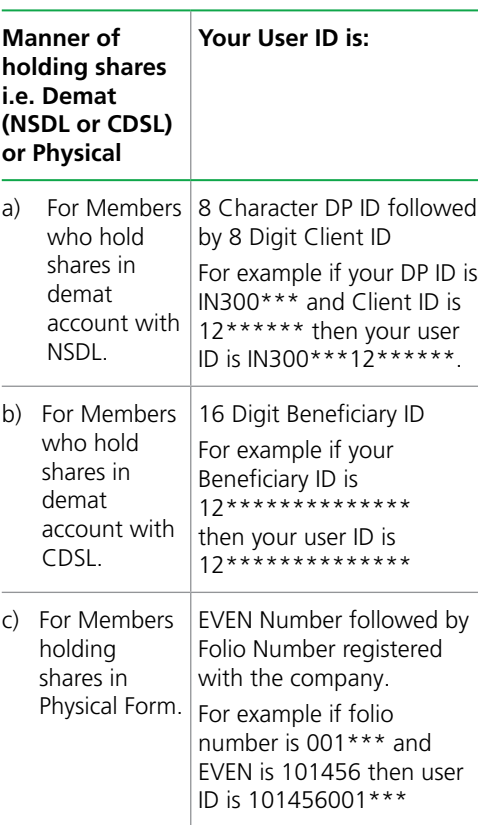

- 5. Password details for shareholders other than Individual shareholders are given below:
	- a) If you are already registered for e-Voting, then you can user your existing password to login and cast your vote.
	- b) If you are using NSDL e-Voting system for the first time, you will need to retrieve the 'initial password' which was communicated to you. Once you retrieve your 'initial password', you need to enter the 'initial password' and the system will force you to change your password.
	- c) How to retrieve your 'initial password'?
	- If your email ID is registered in your demat account or with the company, your 'initial password' is communicated to you on your email ID. Trace the email sent to you from NSDL from your mailbox. Open the email and open the attachment i.e. a .pdf

file. Open the .pdf file. The password to open the .pdf file is your 8 digit client ID for NSDL account, last 8 digits of client ID for CDSL account or folio number for shares held in physical form. The .pdf file contains your 'User ID' and your 'initial password'.

- If your email ID is not registered, please follow steps mentioned below in process for those shareholders whose email ids are not registered.
- 6. If you are unable to retrieve or have not received the "Initial password" or have forgotten your password:
	- a) Click on "Forgot User Details/Password?" (If you are holding shares in your demat account with NSDL or CDSL) option available on www.evoting.nsdl.com.
	- b) Physical User Reset Password?" (If you are holding shares in physical mode) [option available on www.evoting.nsdl.](https://www.evoting.nsdl.com./) com.
	- c) If you are still unable to get the password by aforesaid two options, you can send a request at evoting@nsdl.co.in mentioning your demat account number/folio number, your PAN, your name and your registered address etc.
	- d) Members can also use the OTP (One Time Password) based login for casting the votes on the e-Voting system of NSDL.
- 7. After entering your password, tick on Agree to "Terms and Conditions" by selecting on the check box.
- 8. Now, you will have to click on "Login" button.
- 9. After you click on the "Login" button, Home page of e-Voting will open.

# **Step 2: Cast your vote electronically and join General Meeting on NSDL e-Voting system.**

# **How to cast your vote electronically and join General Meeting on NSDL e-Voting system?**

a. After successful login at Step 1, you will be able to see all the companies "EVEN" in which you are holding shares and whose voting cycle and General Meeting is in active status.

- b. Select "EVEN" of company for which you wish to cast your vote during the remote e-Voting period and casting your vote during the General Meeting. For joining virtual meeting, you need to click on "VC / OAVM" link placed under "**Join General Meeting**".
- c. Now you are ready for e-Voting as the Voting page opens.
- d. Cast your vote by selecting appropriate options i.e. assent/for or dissent/against, verify/modify the number of shares for which you wish to cast your vote and click on "Submit" and also "Confirm" when prompted.
- e. Upon confirmation, the message "Vote cast successfully" will be displayed.
- f. You can also take the printout of the votes cast by you by clicking on the print option on the confirmation page.
- g. Once you confirm your vote on the resolution, you will not be allowed to modify your vote.
- h. Members holding multiple folios/demat accounts shall choose the voting process separately for each folio/demat account.

# **II. GENERAL GUIDELINES FOR SHAREHOLDERS**

- a. Institutional shareholders (i.e. other than individuals, HUF, NRI etc.) are required to send scanned copy (PDF/JPG Format) of the relevant Board Resolution/ Authority letter etc. with attested specimen signature of the duly authorised signatory(ies) who are authorised to vote, to the Scrutiniser by e-mail to rastogiassociates7@gmail.com with a copy marked to evoting@nsdl.co.in.
- b. It is strongly recommended not to share your password with any other person and take utmost care to keep your password confidential. Login to the e-voting website will be disabled upon five unsuccessful attempts to key in the correct password. In such an event, you will need to go through the "Forgot User Details/Password?" or "Physical User Reset Password?" option available on www.evoting.nsdl.com to reset the password.
- c. In case of any queries, you may refer the Frequently Asked Questions (FAQs) for Shareholders and e-voting user manual for Shareholders available at the download section of www.evoting.nsdl.com or call on toll free no.: 1800 1020 990 and 1800

22 44 30 or Ms. Soni Singh, Assistant Manager, NSDL, at designated e-mail IDs: evoting@nsdl.co.in, who will address the grievances related to electronic voting.

- **III. PROCESS FOR THOSE SHAREHOLDERS WHOSE EMAIL IDS ARE NOT REGISTERED WITH THE DEPOSITORIES FOR PROCURING USER ID AND PASSWORD AND REGISTRATION OF E MAIL IDS FOR E-VOTING FOR THE RESOLUTIONS SET OUT IN THIS NOTICE:**
	- a. In case shares are held in physical mode please provide Folio No., Name of shareholder, scanned copy of the share certificate (front and back), PAN (self attested scanned copy of PAN card), AADHAR (self attested scanned copy of Aadhar Card) by email to Company's email id i.e. secretarial. malar@malarhospitals.com or by sending an email to KFintech (Registrar and Share Transfer Agent ("RTA") at einwards.ris@kfintech.com.
	- b. In case shares are held in demat mode, please provide DPID-CLID (16 digit DPID + CLID or 16 digit beneficiary ID), Name, client master or copy of Consolidated Account statement, PAN (self attested scanned copy of PAN card), AADHAR (self attested scanned copy of Aadhar Card) to secretarial. malar@malarhospitals.com or by sending an email to KFintech (Registrar and Share Transfer Agent ("RTA") at einwards.ris@kfintech.com.. If you are an Individual shareholders holding securities in demat mode, you are requested to refer to the login method explained at step 1 (A) i.e. Login method for e-Voting and joining virtual meeting for Individual shareholders holding securities in demat mode.
	- c. Alternatively shareholder/members may send a request to evoting@nsdl.co.in for procuring user id and password for e-voting by providing above mentioned documents.

# **IV. THE INSTRUCTIONS FOR MEMBERS FOR e-VOTING ON THE DAY OF THE AGM ARE AS UNDER:-**

- a. The procedure for e-Voting on the day of the AGM is same as the instructions mentioned above for remote e-voting.
- b. Only those Members/ shareholders, who will be present in the AGM through VC/OAVM facility and have not casted their vote on the Resolutions through remote e-Voting and are otherwise not barred from doing so, shall be eligible to vote through e-Voting system in the AGM.
- c. Members who have voted through Remote e-Voting will be eligible to attend the AGM. However, they will not be eligible to vote at the AGM.
- d. The details of the person who may be contacted for any grievances connected with the facility for e-Voting on the day of the AGM shall be the same person mentioned for Remote e-voting.

# **V. INSTRUCTIONS FOR MEMBERS FOR ATTENDING THE AGM THROUGH VC/OAVM ARE AS UNDER:**

- a. Member will be provided with a facility to attend the AGM through VC/OAVM through the NSDL e-Voting system. Members may access by following the steps mentioned above for **Access to NSDL e-Voting system**. After successful login, you can see link of "VC/OAVM link" placed under "**Join General meeting**" menu against company name. You are requested to click on VC/OAVM link placed under Join General Meeting menu. The link for VC/OAVM will be available in Shareholder/Member login where the EVEN of Company will be displayed. Please note that the members who do not have the User ID and Password for e-Voting or have forgotten the User ID and Password may retrieve the same by following the remote e-Voting instructions mentioned in the notice to avoid last minute rush.
- b. Members are encouraged to join the Meeting through Laptops for better experience.
- c. Further Members will be required to allow Camera and use Internet with a good speed to avoid any disturbance during the meeting.
- d. Please note that Participants Connecting from Mobile Devices or Tablets or through Laptop connecting via Mobile Hotspot may experience Audio/Video loss due to Fluctuation in their respective network. It is therefore recommended to use Stable Wi-Fi or LAN Connection to mitigate any kind of aforesaid glitches.
- 13. Members seeking any information with regard to the accounts or any other matter to be placed at the AGM, are requested to write to the Company latest by July 25, 2021 through email on secretarial.malar@malarhospitals. in. Such questions shall be taken up during the meeting or replied by the Company suitably.

Members who would like to express their views or ask questions during the AGM may register themselves as speaker by sending their request from their registered email address mentioning their name, DP ID and client

ID/Folio no, No. of shares, PAN, mobile number at secretarial.malar@malarhospitals.in on or before July 25, 2021. Those Members who have registered themselves as a speaker will only be allowed to express their views, ask questions during the AGM. The Company reserves the right to restrict the number of speakers as well as the speaking time depending upon the availability of time at the AGM.

- 14. During 30<sup>th</sup> AGM, members may access scan copy of Register of Director and Key Managerial Personnel and their shareholding maintained under Section 170 of the Act and Register of Contract and Arrangements in which Directors are interested maintained under Section 189 of the Act, upon login into NSDL e-voting system at https:// www.evoting.nsdl.com
- 15. Pursuant to Sections 205A and 205C of the Companies Act, 1956 and/ or Section 123 of the Companies Act, 2013 and other applicable provisions, if any, all unclaimed/ unpaid application money etc. remaining unclaimed/unpaid for a period of seven years from the date they became due for payment, in relation to the Company, will be / have been transferred to the Investor Education and Protection Fund (IEPF) established by the Central Government. Any person may claim the shares or apply for refund, as the case may be, to the Authority by submitting an online application in Form IEPF-5 available on the website www.jepf.gov.in along with fee specified by the Authority.
- 16. The Board of Directors has appointed Mr. Ramit Rastogi, Company Secretary in whole-time practice (C.P. No. 18465), as Scrutiniser to scrutinise the remote e-voting process and voting through electronic voting system at the AGM in a fair and transparent manner.

The Scrutiniser shall, after conclusion of voting at the AGM, first download votes cast at the Meeting and thereafter unblock votes cast through remote e-voting in the presence of at least 2 (two) witnesses not in the employment of the Company and shall within 48 hours of conclusion of the AGM, submit a Consolidated Scrutiniser's Report of the total votes cast in favour or against, if any, to the Chairman or an authorised person who shall countersign the same and declare the results of voting forthwith.

17. The resolutions will be deemed to be passed on the AGM date subject to receipt of the requisite number of votes in favour of the Resolutions. The results shall be declared within 48 hours after the Annual General Meeting of the Company. The results along with Scrutiniser's Report shall be placed on the website of the Company (www. fortismalar.com), website of NSDL (www.evoting.nsdl. com) and by filing with the Stock Exchange.

18. In respect of the physical shareholding, in order to prevent fraudulent transactions, members are advised to exercise due diligence and notify the Registrar of any change in their addresses, telephone numbers, e-mail ids, nominees or joint holders, as the case may be.

The Securities and Exchange Board of India ('SEBI') has mandated submission of Permanent Account Number ('PAN') by every participant in securities market. Members holding shares in electronic form are, therefore, requested to submit the PAN to their Depository Participants with whom they are maintaining their demat accounts. Members holding shares in physical form are requested to submit their PAN details to the Registrar.

- 19. Pursuant to the Listing Regulations, shares of a listed entity can only be transferred in demat form w.e.f. April 1, 2019 except in cases of transmission or transposition. Therefore, shareholders are encouraged in their own interest to dematerialise their shareholding to avoid hassle in transfer of shares and eliminate risks associated with physical shares. Members can write to the Registrar in this regard.
- 20. Pursuant to the provisions of Section 72 of the Act, the members holding shares in physical form may nominate, in the prescribed manner, a person to whom all the rights in the shares shall vest in the event of death of the sole holder or all the joint holders. Members holding shares in demat form may contact their respective Depository Participants for availing this facility and the Registrar in respect of shares held in physical form.
- 21. The voting rights of Members shall be in proportion to their share in the paid up equity share capital of the Company as on the cut- off date of July 22, 2021.
- 22. Any person, who acquires shares of the Company and becomes Member of the Company after the Company sends the Notice of the 30<sup>th</sup> AGM by email and holds shares as on the cut-off date i.e. July 22, 2021, may obtain the User ID and password by sending a request to the Company's email address secretarial.malar@ malarhospitals.in. However, if you are already registered with NSDL for remote e-Voting then you can use your existing user ID and password for casting your vote. If you forgot your password, you can reset your password by using "Forgot User Details/ Password?" or "Physical User Reset Password?" option available on www.evoting.nsdl. com
- 23. During 30<sup>th</sup> AGM, the Chairman shall, after response to questions raised by the Members in advance or as a speaker at the AGM, formally propose to the Members participating through VC/OAVM Facility to vote on the resolutions as set out in the Notice of the AGM and announce the start of the casting of vote through the e-Voting system. After the Members participating through VC/OAVM Facility, eligible and interested to cast votes, have cast the votes, the e-Voting will be closed with the formal announcement of closure of the AGM.
- 24. In line with the MCA Circulars/SEBI Circulars, the Notice calling the AGM has been uploaded on the website of the Company at www.fortismalar.com. The Notice can also be accessed from the websites of the Stock Exchanges i.e. BSE Limited at www.bseindia.com and the AGM Notice is also available on the website of NSDL (agency for [providing the Remote e-Voting facility\) i.e. www.evoting.](https://www.evoting.nsdl.com./) nsdl.com.

#### **EXPLANATORY STATEMENT**

(Pursuant to Section 102 (1) of the Companies Act, 2013)

#### **Item No. 3**

The Board, on the recommendation of the Audit & Risk Management Committee, has approved the appointment and remuneration of the Cost Auditors to conduct the audit of the cost records of the Company, for the financial year ended on March 31, 2021 as per the following details:

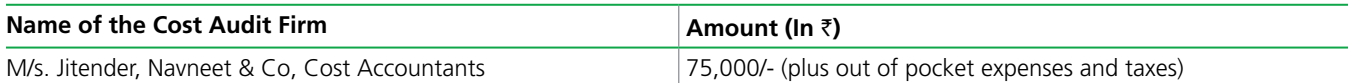

In accordance with the provisions of Section 148 of the Act read with the Companies (Audit and Auditors) Rules, 2014, the remuneration payable to the Cost Auditors as recommended by the Audit and Risk Management Committee and approved by the Board of Directors, has to be ratified by the members of the Company.

Accordingly, consent of the members is sought for passing an Ordinary Resolution as set out at Item No. 3 of the Notice for ratification of the remuneration payable to the Cost Auditors for the financial year ended March 31, 2021.

None of the Directors / Key Managerial Personnel of the Company / their relatives are, in any way, concerned or interested, financially or otherwise, in the resolution set out at Item No. 3 of the Notice except to the extent of their respective shareholding, (if any).

The Board recommends the Ordinary Resolution set out in the accompanying Notice for approval by the Members.

By Order of the Board For **Fortis Malar Hospitals Limited**

**Date: May 25, 2021** Sandeep Singh Sandeep Singh Sandeep Singh Sandeep Singh Sandeep Singh Sandeep Singh Sandeep Singh Sandeep Singh Sandeep Singh Sandeep Singh Sandeep Singh Sandeep Singh Sandeep Singh Singh Singh Singh S **Place: Gurugram** Company Secretary

#### **DETAILS OF DIRECTORS SEEKING APPOINTMENT/ REAPPOINTMENT AT THE ANNUAL GENERAL MEETING**

[Pursuant to SEBI (Listing Obligations and Disclosure Requirements) Regulation, 2015 and Secretarial Standard-2]

Dr. Nithya is a Senior Consultant Obstetrician & Gynaecologist having more than 38 years of rich experience as a medical professional. She has worked as Medical Officer at Government Hospital, Serambun, West Malaysia and then worked as Director & Obstetrician & Gynaecologist at Malar Polyclinic, Chennai. Later, she has promoted Malar Hospitals (now Fortis Malar Hospitals) along with her husband.

Dr. Nithya Ramamurthy specialises in Gynaecology & Obstetrics and also holds the record performing over 10,000 Laparoscopic Surgeries. She is also a member of 'Inner Wheel of India' and Member of 'Federation of Obstetrician & Gynaecologists Association', South India.

Original date of appointment: May 1, 2006

Shareholding in the Company as on March 31, 2021: 8,59,377

Dr. Nithya is not related to any other Director and/or Key Managerial Personnel of the Company. During the financial year 2020-21,

Dr. Nithya attended seven Board meetings.

Directorships held in other Companies (excluding foreign companies) as on date along with Memberships/ Chairmanships of committees of other companies (only Audit Committee and Stakeholders Relationship Committee): None

Dr. Nithya is a Non-Executive Director liable to retire by rotation. Details of sitting fees paid to her has been disclosed in Form MGT-9 forming part of the Board Report.

None of the Directors or Key Managerial Personnel (KMP) or their relatives except Dr. Nithya, herself, are concerned or interested, financially or otherwise, in the Resolution at Item No. 2 of the accompanying Notice, except to the extent of their respective shareholding, if any.

The Board recommends the Ordinary Resolution set out in the accompanying Notice for approval by the Members.